## To get a copy of your award letter

- 1) Go to SUNY Downstate web site on top click MyDownstate
- 2) Click on Banner Self-Service on top right and sign on

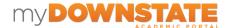

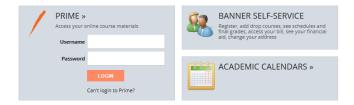

3) Click on the red Financial Aid link

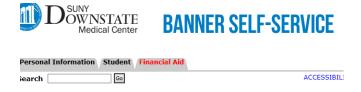

4) Click on NYS award information sheet and enter 1718

## Financial Aid

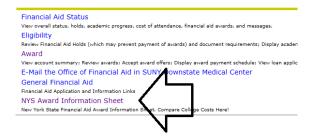

5) A pdf award letter will appear you can print.

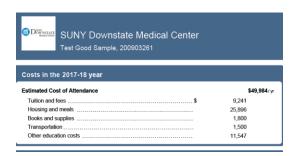